#### 入 札 公 告

平成26年7月16日

独立行政法人労働安全衛生総合研究所 <sup>理</sup> <sup>事</sup> 長 小 川 <sup>康</sup> <sup>恭</sup>

- 1 競争入札に付する事項 件名及び数量 「タブレットで作動する疲労度測定アプリ」 一式
- 2 競争参加資格に関する事項
- (1) 契約を締結する能力を有しないと認められる者又は破産者で復権を得ていない者でな いこと。ただし、未成年者、被保佐人又は被補助者であって、契約締結のために必要な 同意を得ている者はこの限りではない。
- (2) 以下の一に該当すると認められる場合は、その事実があった後2年間を経過している 者であること。なお、これを代理人、支配人その他の使用人として使用する者について も同様とする。
	- ① 契約の履行に当たり故意に工事若しくは製造を粗雑にし、又は物件の品質若しくは数 量に関して不正の行為をした者。
	- ② 公正な競争の執行を妨げた者又は公正な価格を害し若しくは不正な利益を得るため に連合した者。
	- ③ 落札者が契約を結ぶこと又は契約者が契約を履行することを妨げた者。
	- ④ 監督又は検査の実施に当たり職員の職務の執行を妨げた者。
	- ⑤ 正当な理由が無くて契約を履行しなかった者。
	- ⑥ ①~⑤の一に該当する事実があった後2年間を経過しない者を、契約の履行に当た り、代理人、支配人その他使用人として使用した者。
- (3) 平成 25・26・27 年度の厚生労働省競争参加資格(全省庁統一資格)において、厚生労 働省大臣官房会計課長より「物品の製造」又は「物品の販売」で A、B、C 又は D 等級に 格付けされている者。
- (4) 官庁から指名停止を受けている期間に該当しない者。
- 3 入札説明
	- 日時:随時(平日9時~12時、13時~17時) 場所:〒214-8585 神奈川県川崎市多摩区長尾6-21-1 独立行政法人労働安全衛生総合研究所総務課経理第二係 TEL:044-865-6111 FAX:044-856-6116
- 4 入札及び開札
- (1)入札書の提出
	- 入札書は郵送又は入札会場への持参により受け付ける。 ただし、郵送する場合には、書留郵便等の配達記録が残るもので開札日(平成26年8 月21日)の11時までに必着のこと。
		- 郵送先:〒214-8585 神奈川県川崎市多摩区長尾6-21-1 独立行政法人労働安全衛生総合研究所総務課経理第二係
- (2)入札及び開札の日時、場所
	- 日時 平成26年8月21日(木)14:00
	- 場所 〒214-8585 神奈川県川崎市多摩区長尾6-21-1 独立行政法人労働安全衛生総合研究所管理棟1階会議室

5 機器に関する資料の提出

仕様書に記載されたメーカー以外の機器(同等品)で入札する場合には、当方が求め る仕様を満たしているか確認する必要があるため、機器の名称、仕様等を示した資料を 平成26年8月14日(木)までに提出すること。

6 その他

- (1)入札保証金に関する事項
- 入札保証金の納付を免除する。
- (2)入札の無効
- 上記2に示した競争参加資格を有しない者のした入札は、これを無効とする。

(3)契約書作成の要否 要。

(4)契約に係る情報の公表に関する事項

独立行政法人が行う契約については、「独立行政法人の事務・事業の見直しの基本 方針」(平成22年12月7日閣議決定)において、独立行政法人と一定の関係を有 する法人と契約をする場合には、当該法人への再就職の状況、当該法人との間の取引 等の状況について情報を公開するなどの取組を進めるとされているところです。

これに基づき、別紙のとおり、当研究所との関係に係る情報を当研究所のホームペ ージで公表することとしますので、所要の情報の当方への提供及び情報の公表に同意 の上で、応札若しくは応募又は契約の締結を行っていただくよう御理解と御協力をお 願いいたします。

なお、案件への応札若しくは応募又は契約の締結をもって同意されたものとみなさ せていただきますので、ご了知願います。

以 上

#### <独立行政法人の契約に係る情報の公表>

独立行政法人が行う契約については、「独立行政法人の事務・事業の見直しの基本方針」 (平成22年12月7日閣議決定)において、独立行政法人と一定の関係を有する法人と 契約をする場合には、当該法人への再就職の状況、当該法人との間の取引等の状況につい て情報を公開するなどの取組を進めるとされているところです。

これに基づき、以下のとおり、当研究所との関係に係る情報を当研究所のホームページ で公表することとしますので、所要の情報の当方への提供及び情報の公表に同意の上で、 応札若しくは応募又は契約の締結を行っていただくよう御理解と御協力をお願いいたし ます。

なお、案件への応札若しくは応募又は契約の締結をもって同意されたものとみなさせて いただきますので、ご了知願います。

- (1)公表の対象となる契約先
	- 次のいずれにも該当する契約先
	- ① 当研究所において役員を経験した者(役員経験者)が再就職していること又は課 長相当職以上の職を経験した者(課長相当職以上経験者)が役員、顧問等として再 就職していること
	- ② 当研究所との間の取引高が、総売上高又は事業収入の3分の1以上を占めている こと
	- ※ 予定価格が一定の金額を超えない契約や光熱水費の支出に係る契約等は対象外
- (2)公表する情報

上記に該当する契約先について、契約ごとに、物品役務等の名称及び数量、契約締 結日、契約先の名称、契約金額等と併せ、次に掲げる情報を公表します。

- ① 当研究所の役員経験者及び課長相当職以上経験者(当研究所OB)の人数、職名 及び当研究所における最終職名
- ② 当研究所との間の取引高
- ③ 総売上高又は事業収入に占める当研究所との間の取引高の割合が、次の区分のい ずれかに該当する旨

3分の1以上2分の1未満、2分の1以上3分の2未満又は3分の2以上

- ④ 一者応札又は一者応募である場合はその旨
- (3)当方に提供していただく情報
	- ① 契約締結日時点で在職している当研究所OBに係る情報(人数、現在の職名及び 当研究所における最終職名等)
	- ② 直近の事業年度における総売上高又は事業収入及び当研究所との間の取引高
- (4)公表日

契約締結日の翌日から起算して原則として72日以内(4 月に締結した契約について は原則として 93 日以内)

(5)その他

 応札若しくは応募又は契約の締結を行ったにもかかわらず情報提供等の協力をして いただけない相手方については、その名称等を公表させていただくことがあり得ます ので、ご了知願います。

#### 入 札 説 明 書

- 1 競争入札に付する事項
	- (1)件名

「タブレットで作動する疲労度測定アプリ」一式 別紙仕様書参照のこと

- (2)納入期限 平成26年11月21日(金)
- (3)納入場所 独立行政法人労働安全衛生総合研究所 総務課
- 2 入札心得
	- (1) 入札価格は、仕様書に基づいて算出した価格により入札を行う。
	- (2) 落札者の決定に当たっては、入札書に記載された金額をもって、当法人 の規程に定めるところにより予定価格の制限の範囲内で申し込みをした者 のうち最低価格の入札者を落札者とする。
		- ※入札書の金額は消費税込みの額を記載すること。
	- (3) 入札書の形式は別添様式とする。
	- (4) 入札書の宛名は、「独立行政法人労働安全衛生総合研究所理事長」宛と すること。
	- (5) 入札書には、社名及び代表者名の記入、社印及び代表者印を押印するこ と。
	- (6) 代表者以外の者が入札する場合は、委任状を持参すること。
	- (7) 入札書における金額訂正は行わないこと。
	- (8) 入札の最低価格が予定価格を超えている場合はその場で再度入札を行う ので、そのための入札書を用意すること。

なお、郵送による入札の場合には再度入札には参加できない。

3 入札者に求められる義務

この入札に参加を希望する者は、入札公告2 (3)の競争参加資格を有するこ とを証明する書類(競争参加資格の写し)を入札時までに提出しなければならな い。なお、郵送の場合は入札書に同封してもよい。

以 上

入 札 書

独立行政法人 労働安全衛生総合研究所

理事長 殿

住 所 名 称 代表者 名

件名

-<br>「タブレットで作動する疲労度測定アプリ」 - 一式

本件につき、下記の金額にて入札いたします。

記

入札金額

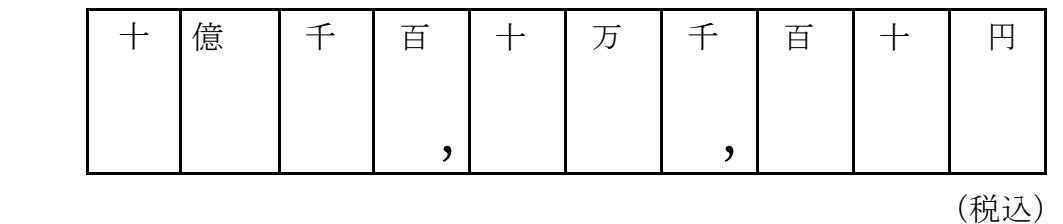

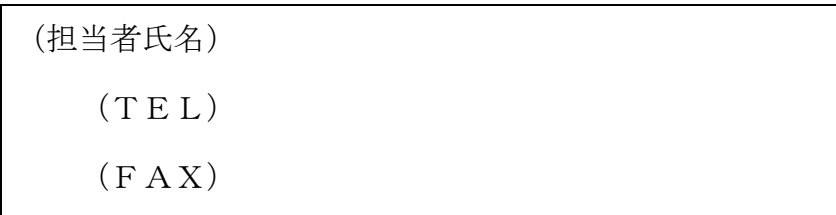

#### タブレットで作動する疲労度測定アプリ仕様書

#### 仕様

- 1.端末 Windows タブレット $(6~8~4~\vee~7)$
- 2.オペレーティングシステム Windows Phone 8.1 及び Windows 8.1 以降の OS を搭載したタブレットで作動すること
- 3.調査項目及びインターフェイス インターフェイスは別添資料の内容に準ずること
- 4.データ保存形式 データは csv 形式あるいは excel 形式で保存されること データはネット経由ではなく,端末の中に保存されること
- 5.保守管理 完成後 2 年間は保守管理に応じること
- 6.納品方法

アプリのインストールファイルおよび説明書の保存された CD-ROM にて納品すること

7.その他 試作版完成後に,実際に使用した感想等を踏まえた修正への対応が可能なこと

上記要件は,調達物品における最低限の基本性能等を示したものであり,例示物品以外の機 種による提案があった場合,同等のものであるかどうかは,研究所職員が例示物品と総合的 に比較し判断する.

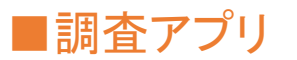

#### 待機画面の表示

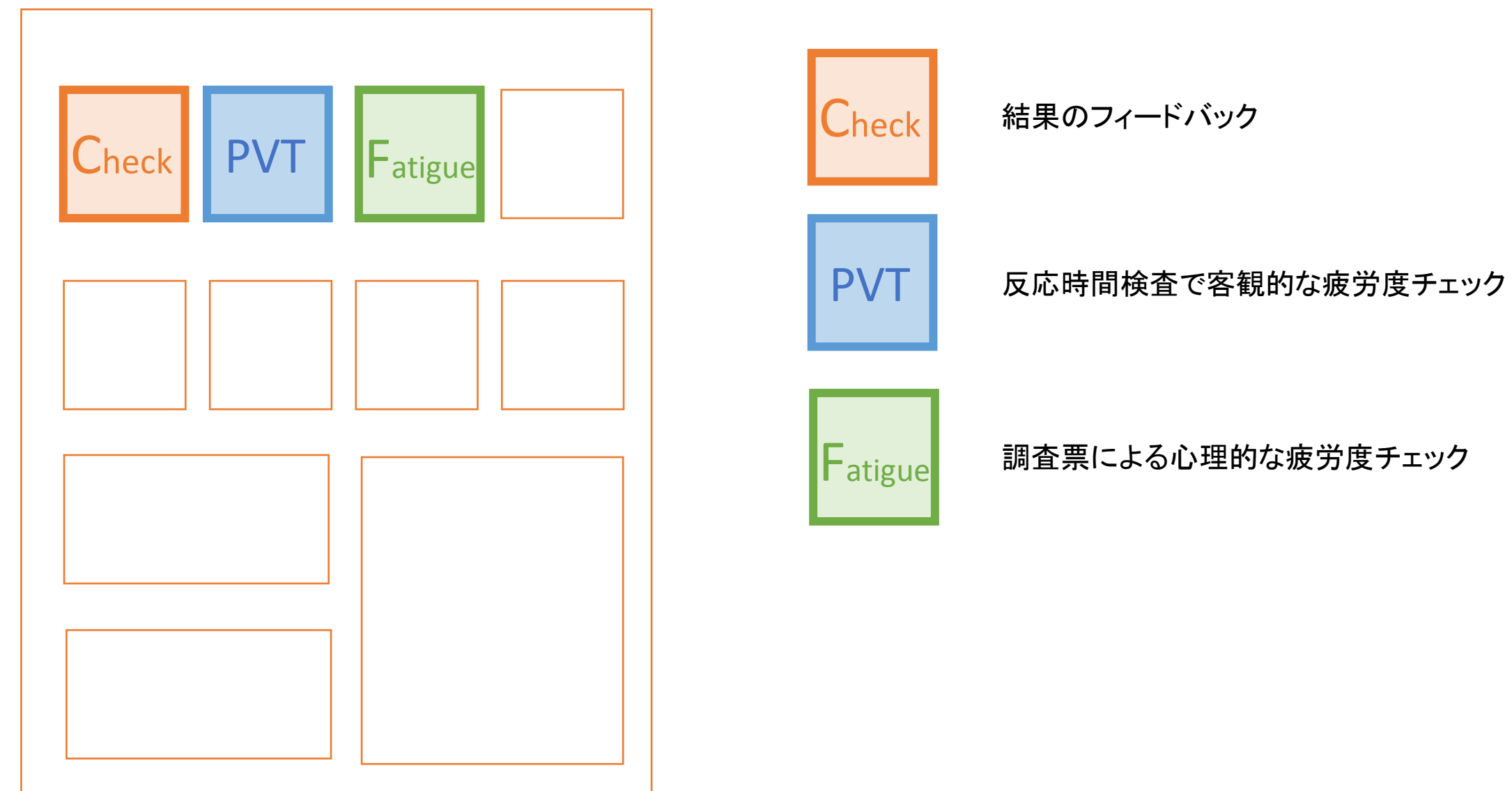

#### ■反応時間検査(Psychomotor Vigilance Task; PVT)

起動時

中止ボタン

設定

設定画面へ

2

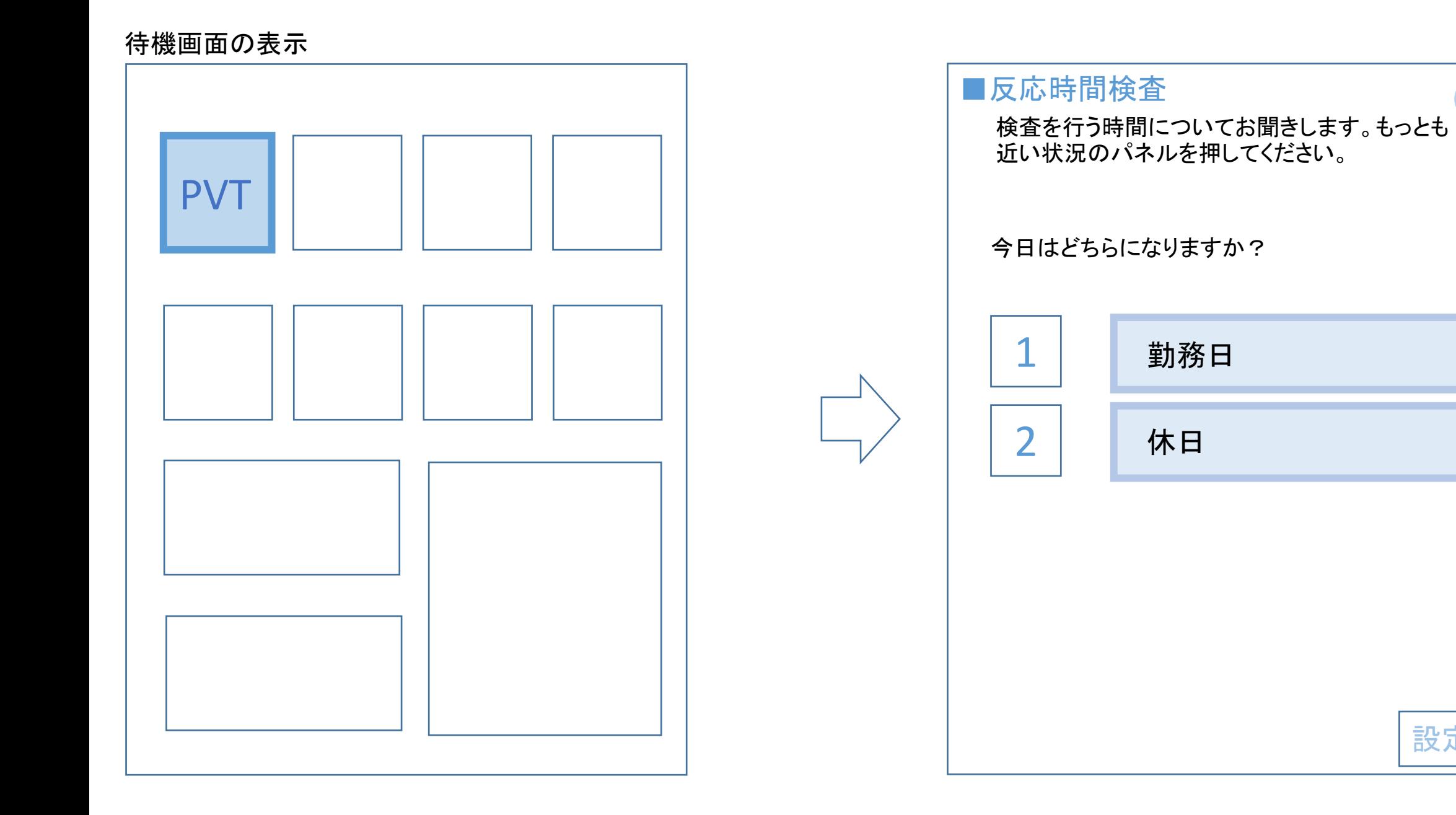

#### ■反応時間検査(Psychomotor Vigilance Task; PVT)

■反応時間検査

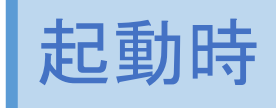

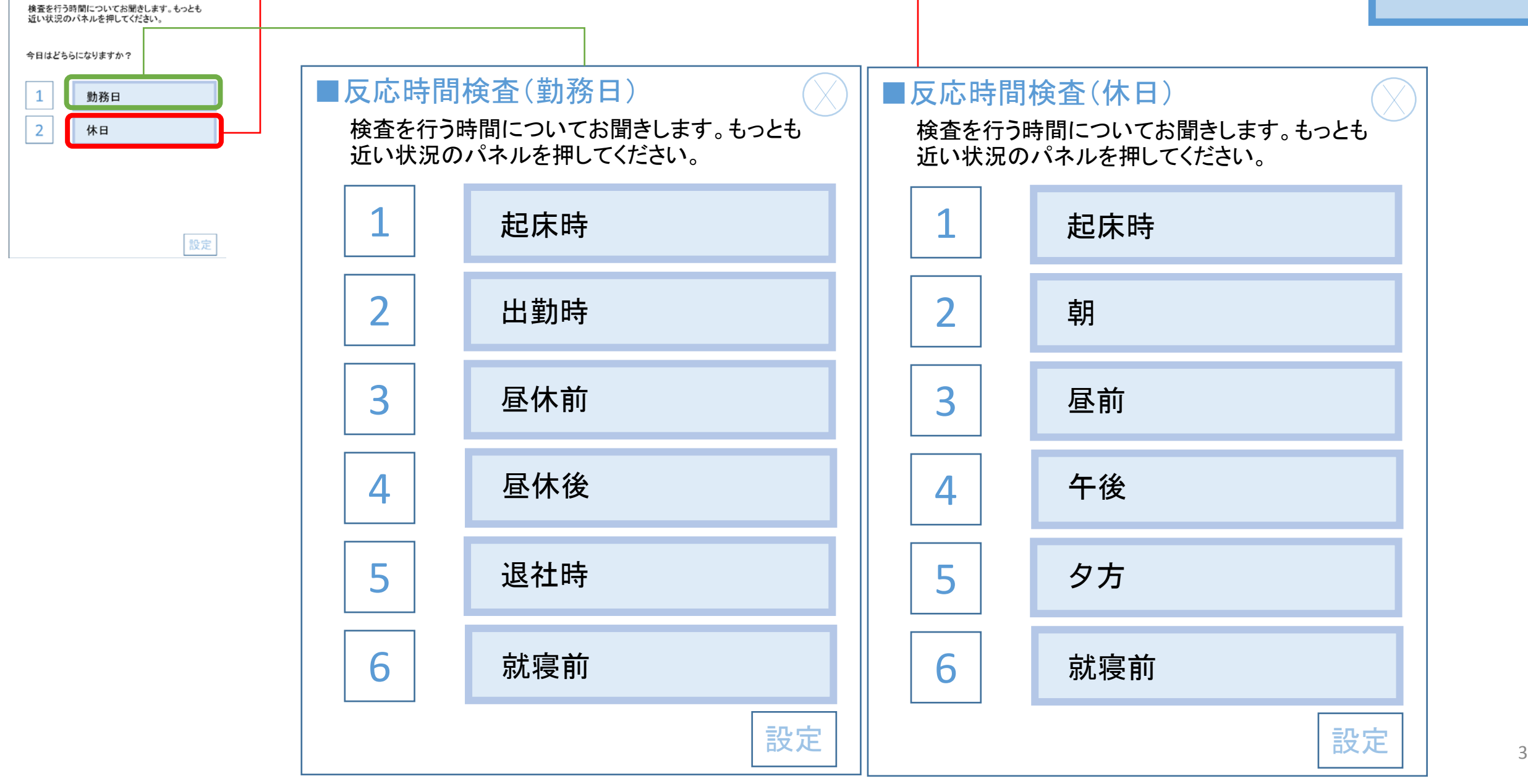

#### ■反応時間検査(Psychomotor Vigilance Task; PVT)

カウンターが回り出したら「PUSH」ボタンを押して それを止める

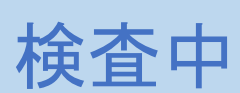

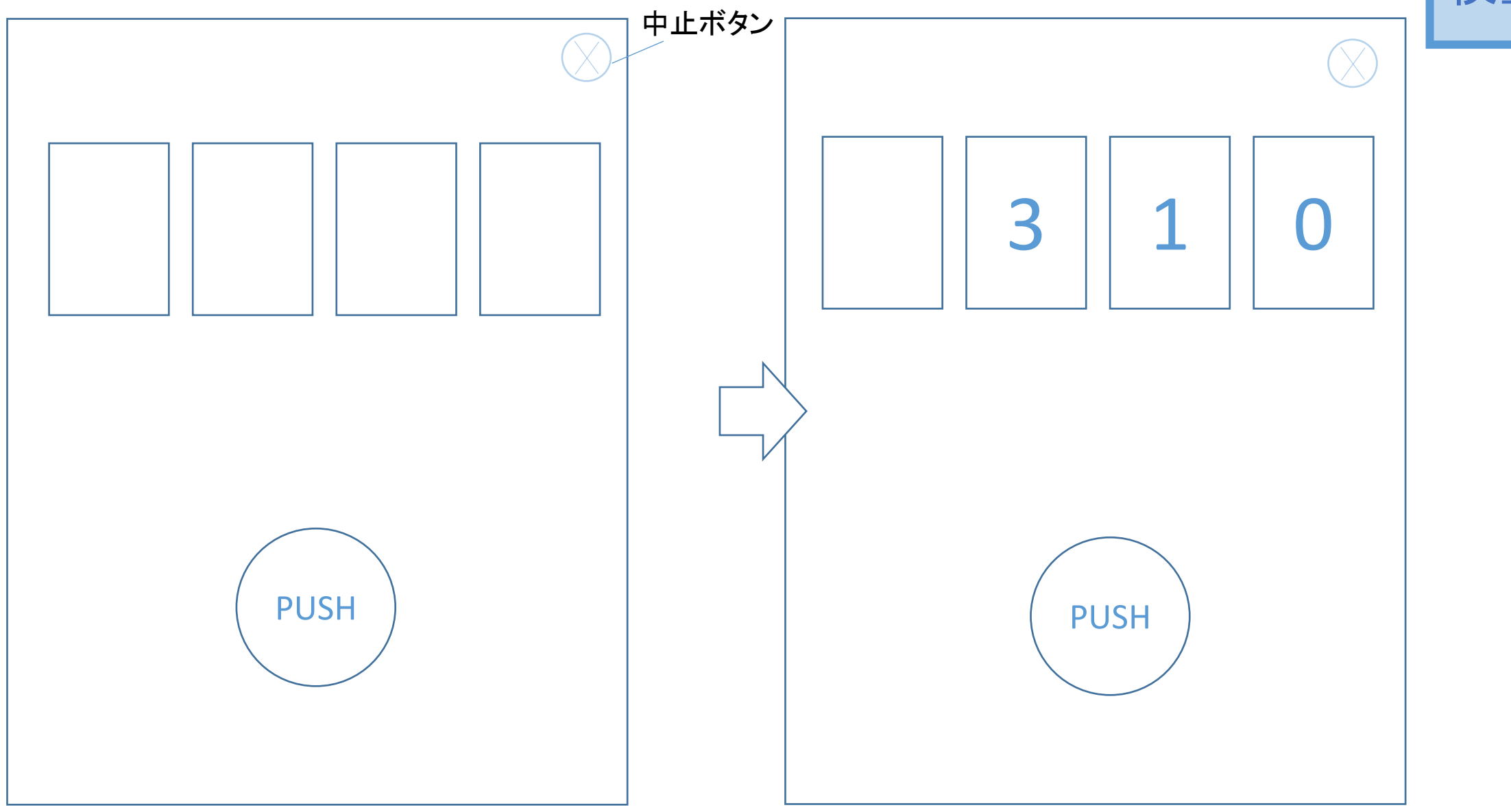

https://www.youtube.com/watch?v=KT7A4e6hUf0 下記URLの動画にPVT検査が載っているので参考としてください.

#### ■反応時間検査(Psychomotor Vigilance Task)

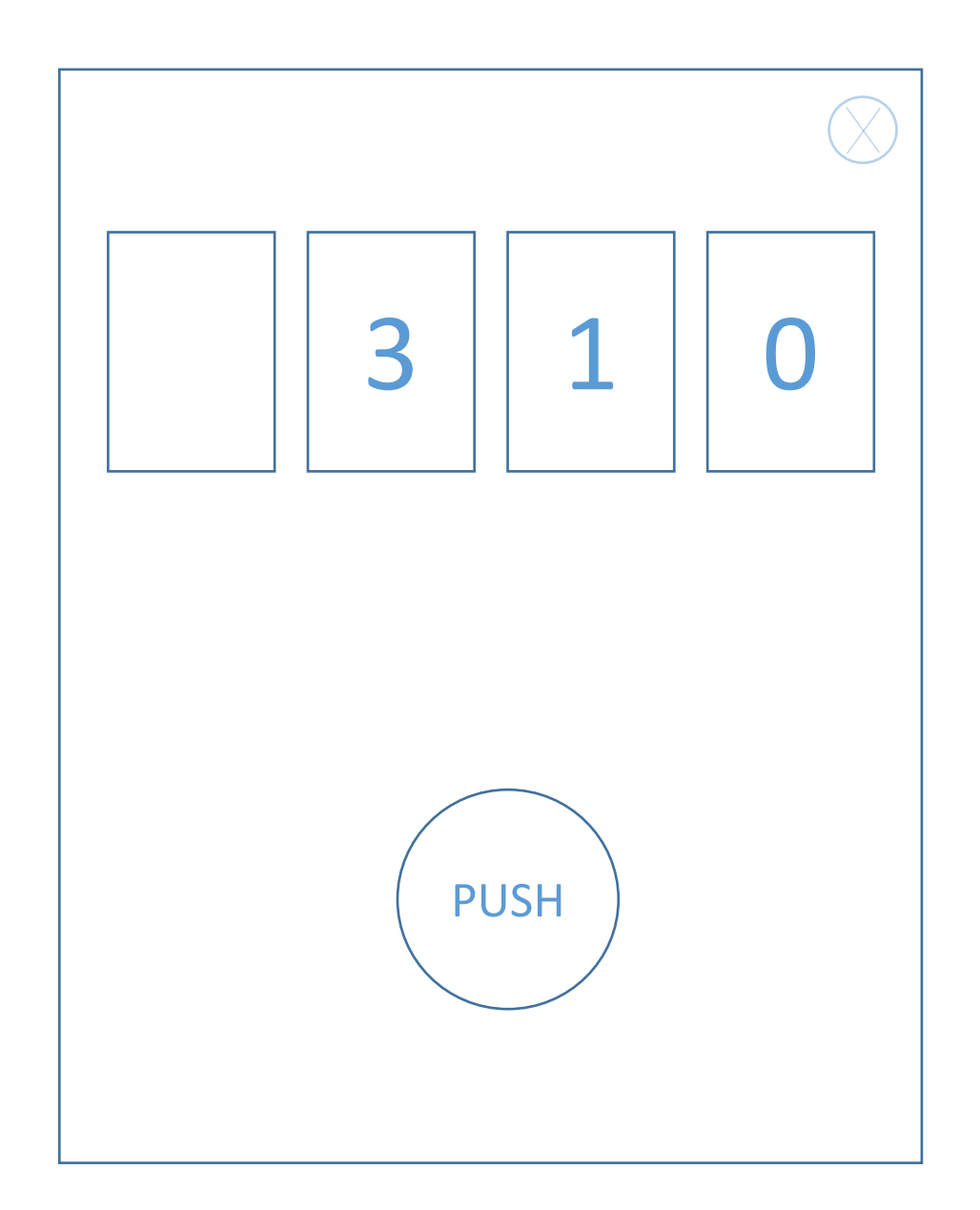

蓄積されるデータ

#### ■ID

誰が検査を行ったか

■タイムスタンプ

何年何月何日何時何分に検査が行われたか

#### ■1反応ごとの反応時間

テスト期間中(たとえば,10分間の場合),その間の1回ごとの反応時間

■平均反応時間

全反応の平均値

■遅延反応回数

テスト期間中に0.5秒かかって反応した回数

■誤反応回数

カウンターが動いていないのにもかかわらず PUSHボタンを押してしまった回数

#### ■遅い10%成分の反応時間

全反応の中で,反応時間の長さ順に並び替えた場合,最も遅い反応から,全体の10%の中 に入った反応の平均値.たとえば,100個の反応があった場合,反応時間順に並び替えた 際の最も遅い10個の反応の平均値

#### ■速い10%成分の反応時間

全反応の中で,反応時間の長さ順に並び替えた場合,最も速い反応から,全体の10%の中 に入った反応の平均値.たとえば,100個の反応があった場合,反応時間順に並び替えた 際の最も速い10個の反応の平均値

#### 蓄積されるデータの例(エクセル形式)

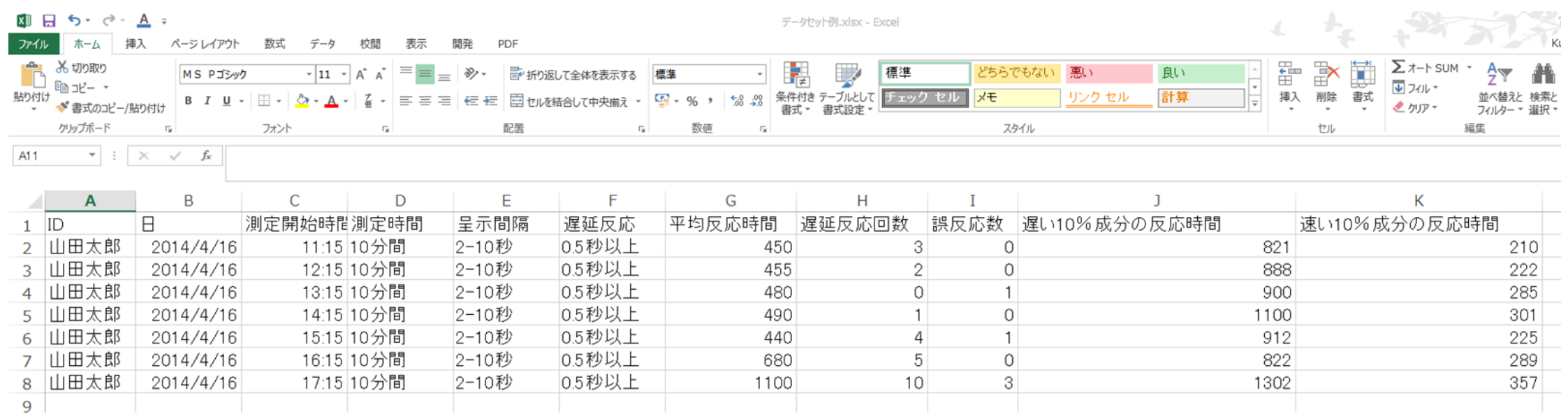

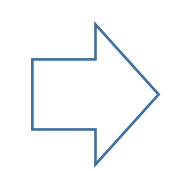

データがexcel形式(or csv形式)で端末本体の中に蓄積し,回収時に調査担当者がとりだすことを考えていま す.1人につき1つのexcelファイルで測定回数とともに列が増えていくことを想定しています. なお,一回の調査につき,1日2回,それを最大1カ月を考えています.

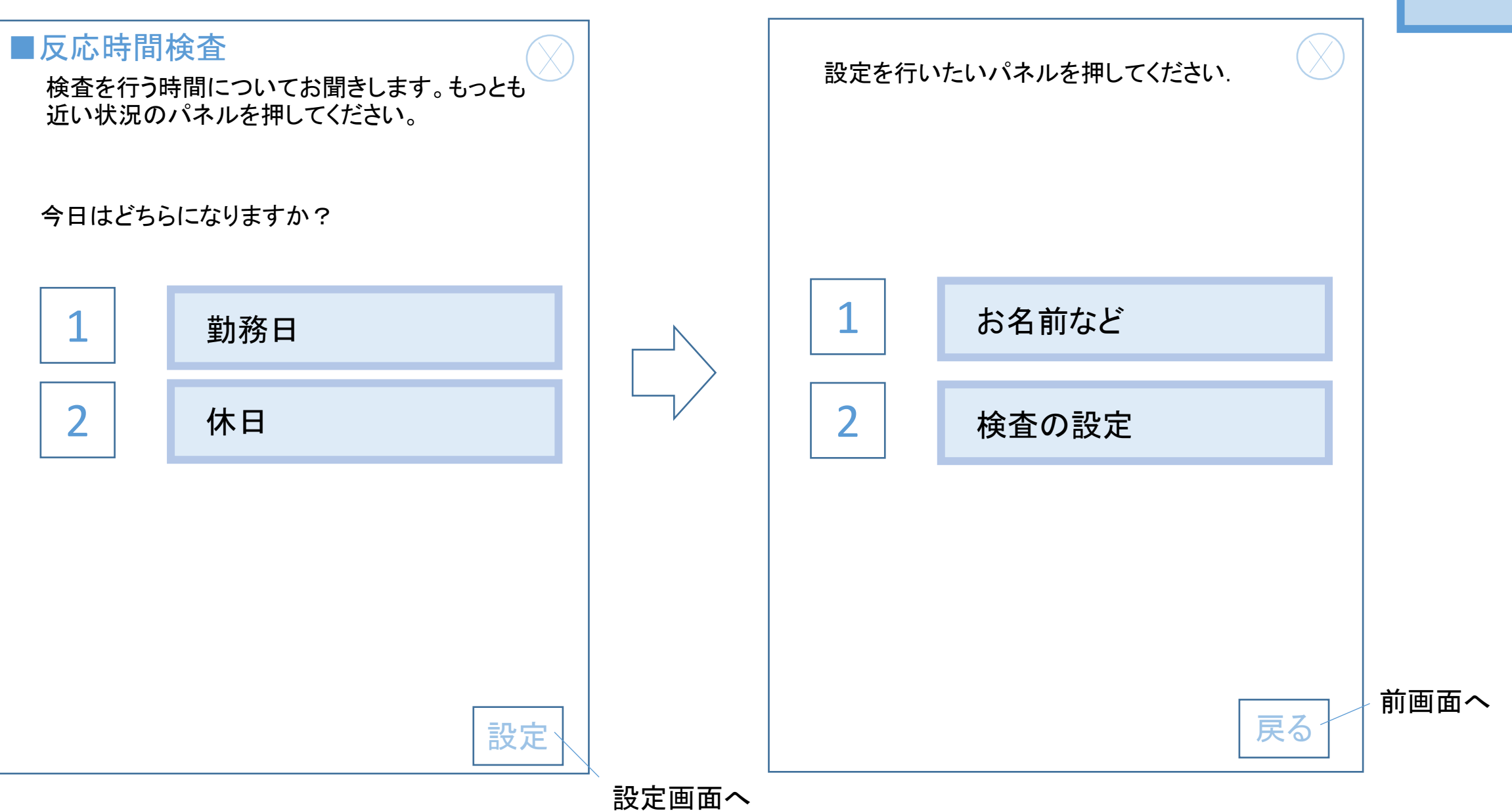

#### ■反応時間検査(Psychomotor Vigilance Task)

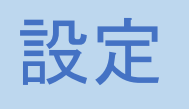

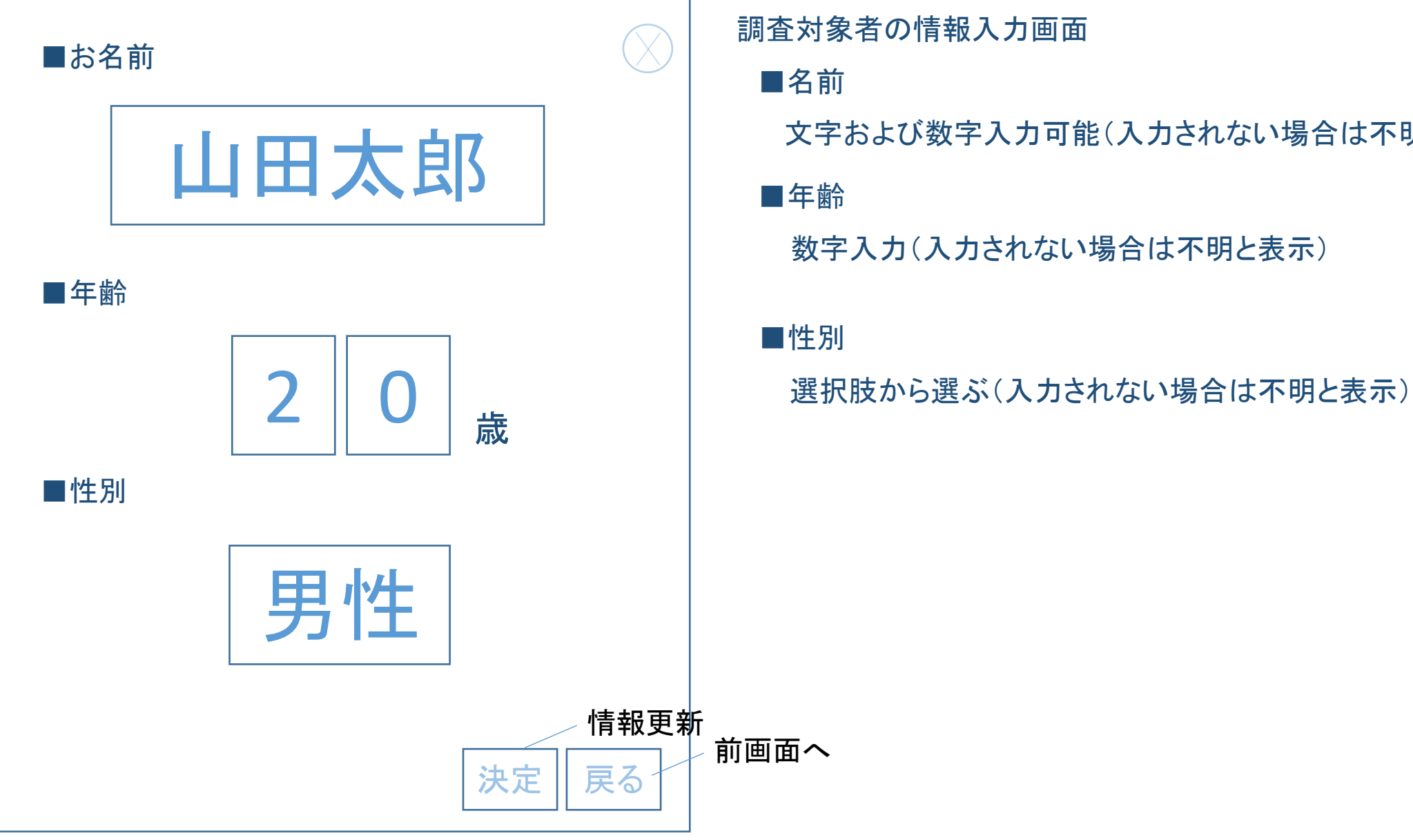

■年齢 ■名前 文字および数字入力可能(入力されない場合は不明と表示) 数字入力(入力されない場合は不明と表示) ■性別

#### ■反応時間検査(Psychomotor Vigilance Task)

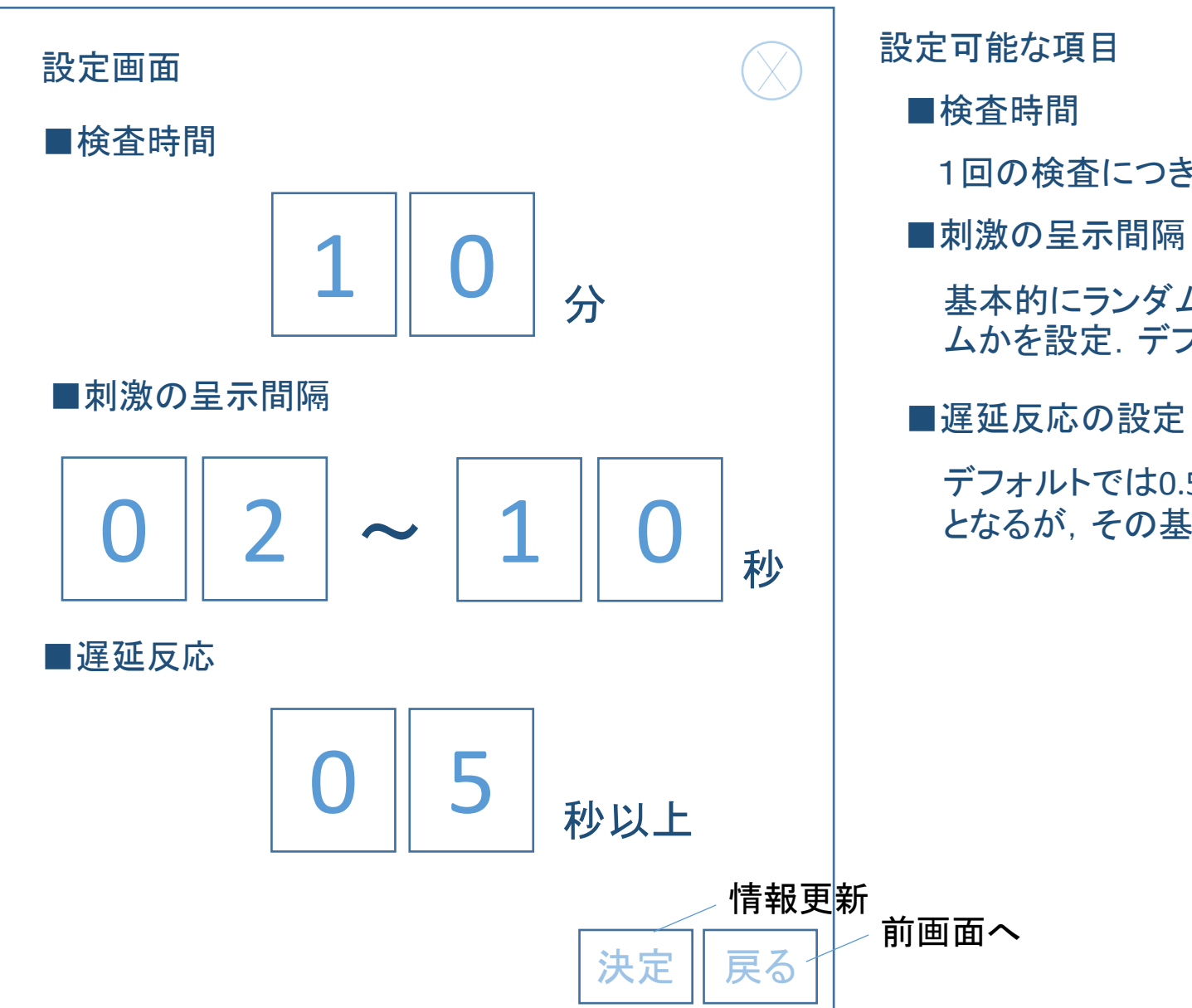

## 設定

■検査時間

1回の検査につき何分行うか設定(デフォルトは10分間)

#### ■刺激の呈示間隔

基本的にランダムな呈示間隔ですが,何秒から何秒までの間でランダ ムかを設定.デフォルトは2秒から10秒の間

デフォルトでは0.5秒以上かかってPUSHボタンを押した反応が遅延反応 となるが,その基準を変更できるように

## ■疲労感など(自覚症しらべetc) そのようなことをあることについて、このようなことをしているのは、このように、このように、このように、このように、このように、<br>■疲労感など(自覚症しらべetc) とのように、このように、このように、このように、このように、このように、このように、このように、このように、このように、このように、このように、このように、このように、このように、この

10

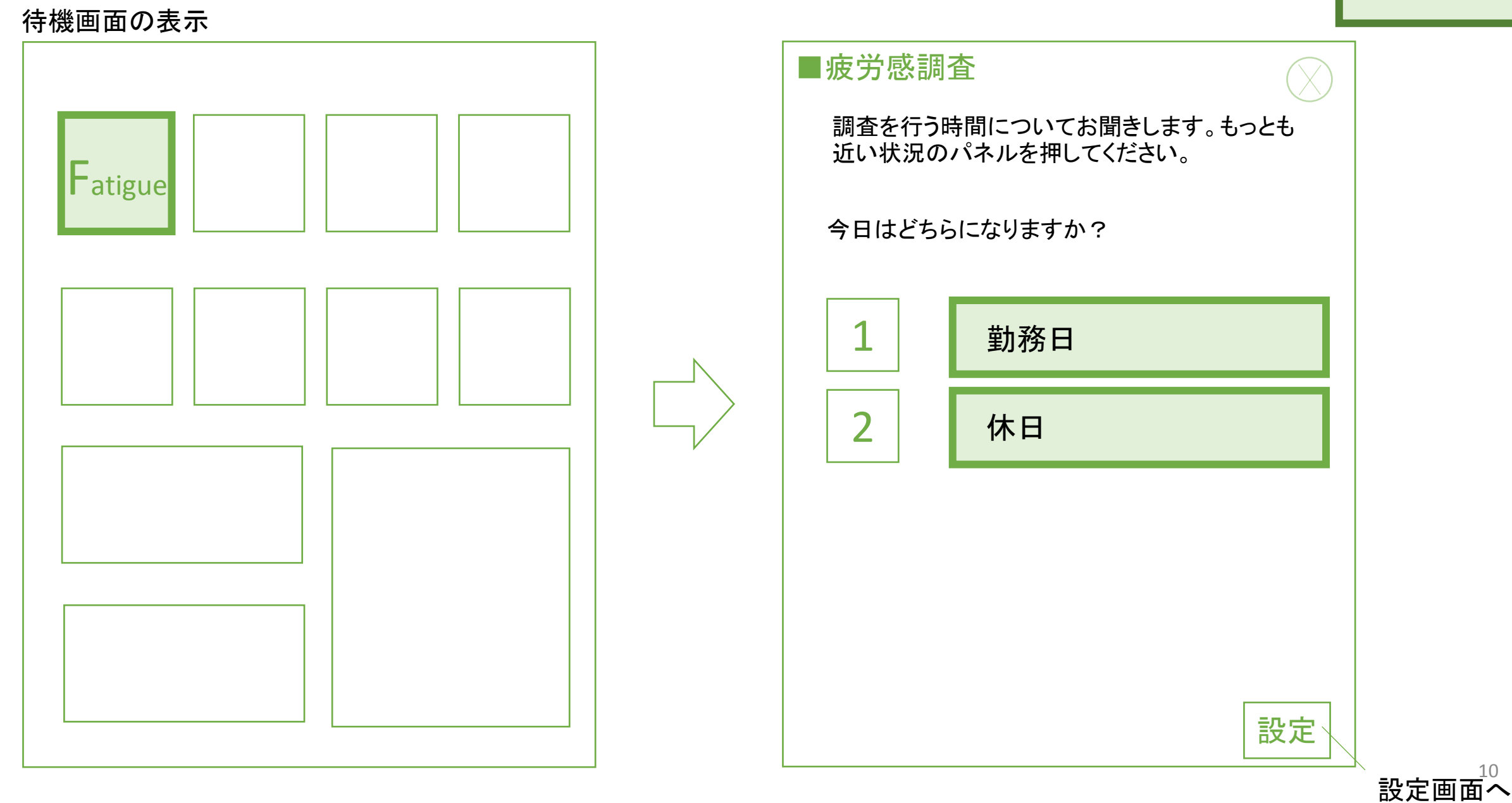

## ■疲労感など(自覚症しらべetc) そのことについて、このことを実現することをしている。 インプレート このこと はっぽん しょうしょう

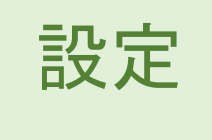

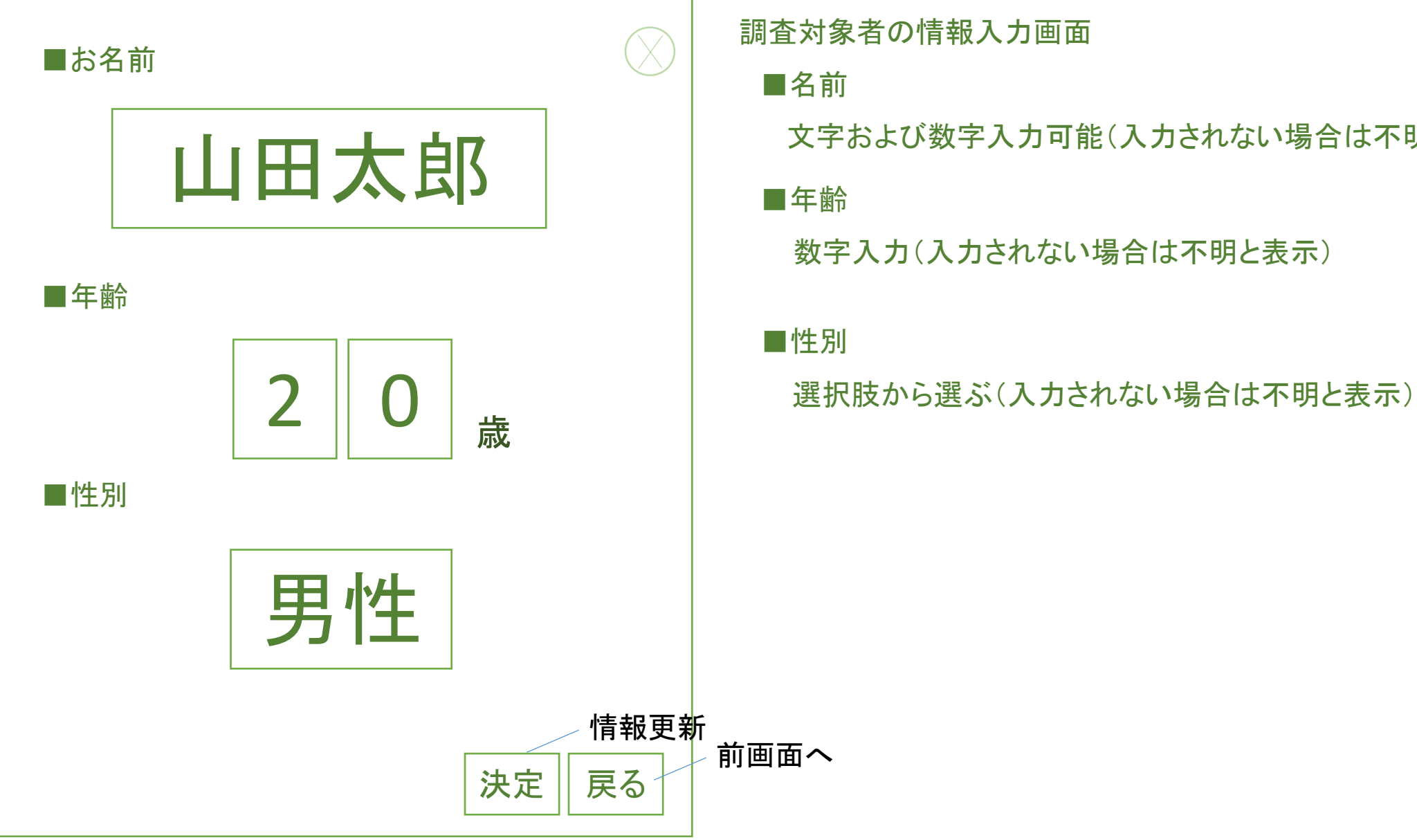

#### 調査対象者の情報入力画面

■名前

文字および数字入力可能(入力されない場合は不明と表示)

■年齢

数字入力(入力されない場合は不明と表示)

■性別

起動時

12

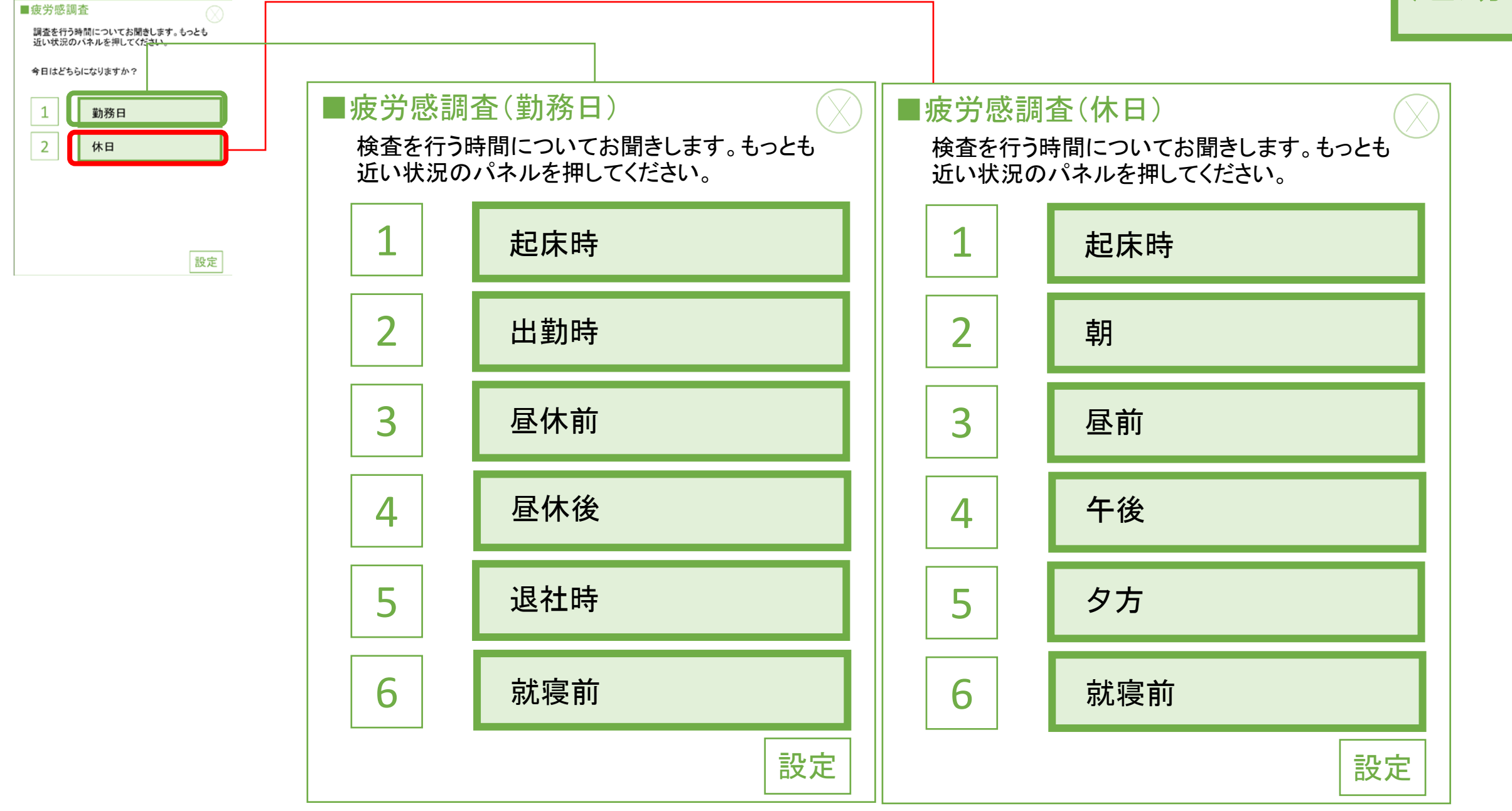

ボタンを押すと次の質問文が表れる

#### ■疲労感

いまのあなたの状態についてお聞きします。つぎ のようなことについて、どの程度あてはまります か。 1 「まったくあてはまらない」~ 5 「非常によ くあてはまる」までの5段階のうち、あてはまる番 号のボタンを押してください。

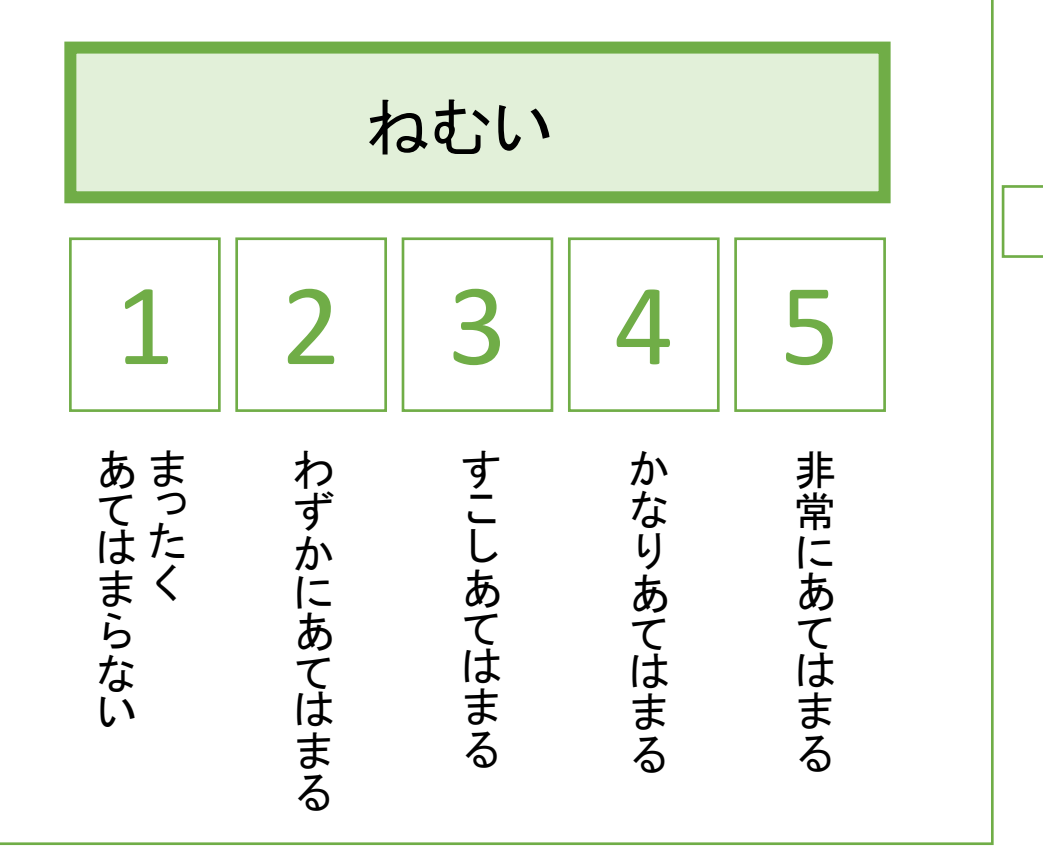

## ■疲労感 いまのあなたの状態についてお聞きします。つぎ のようなことについて、どの程度あてはまります か。 1 「まったくあてはまらない」~ 5 「非常によ くあてはまる」までの5段階のうち、あてはまる番 号のボタンを押してください。 ゆううつな気分だ まったくあてはまらない  $1$  2 3 4 5 あてはまく わずかにあてはまるわずかにあてはまる 非常にあてはまる かなりあてはまる には、その他には、その他には、その他には、その他には、その他には、その他には、その他には、その他には、その他には、その他には、その他には、その他には、その他には、

※25項目の質問文のあらわれる順序は毎回,ランダムに表示 13

調査中

## 項目

#### ■疲労感

いまのあなたの状態についてお聞きします。つぎ のようなことについて、どの程度あてはまります か。 1 「まったくあてはまらない」~ 5 「非常によ くあてはまる」までの5段階のうち、あてはまる番 号のボタンを押してください。

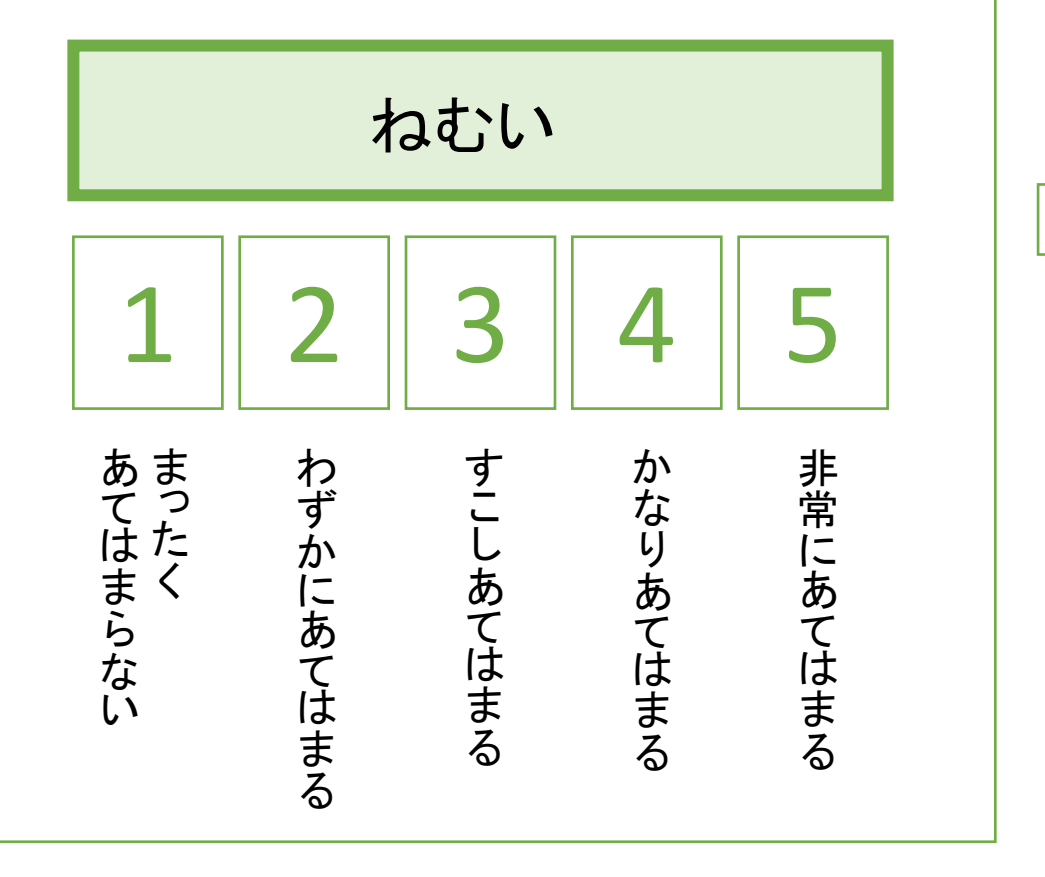

以下の全28項目の自覚症しらべとその他の項目は デフォルトで設定.

それ以外の項目について追加した場合は「設定」ボタンで追加して いく方式.

Ⅰ群 ねむけ感: ねむい、横になりたい、あくびがでる、やる 気がとぼしい、全身がだるい

Ⅱ群 不安定感: 不安な感じがする、ゆううつな気分だ、お ちつかない気分だ、いらいらする、考えがまとまりにくい

Ⅲ群 不快感: 頭がいたい、頭がおもい、気分がわるい、頭 がぼんやりする、めまいがする

Ⅳ群 だるさ感: 腕がだるい、腰がいたい、手や指がいたい、 足がだるい、肩がこる

Ⅴ群 ぼやけ感: 目がしょぼつく、目がつかれる、目がいた い、目がかわく、ものがぼやける

その他: 1人になりたいと思う、仕事を続けるのが嫌になる、 仕事とは関係ないことをしたいと思う

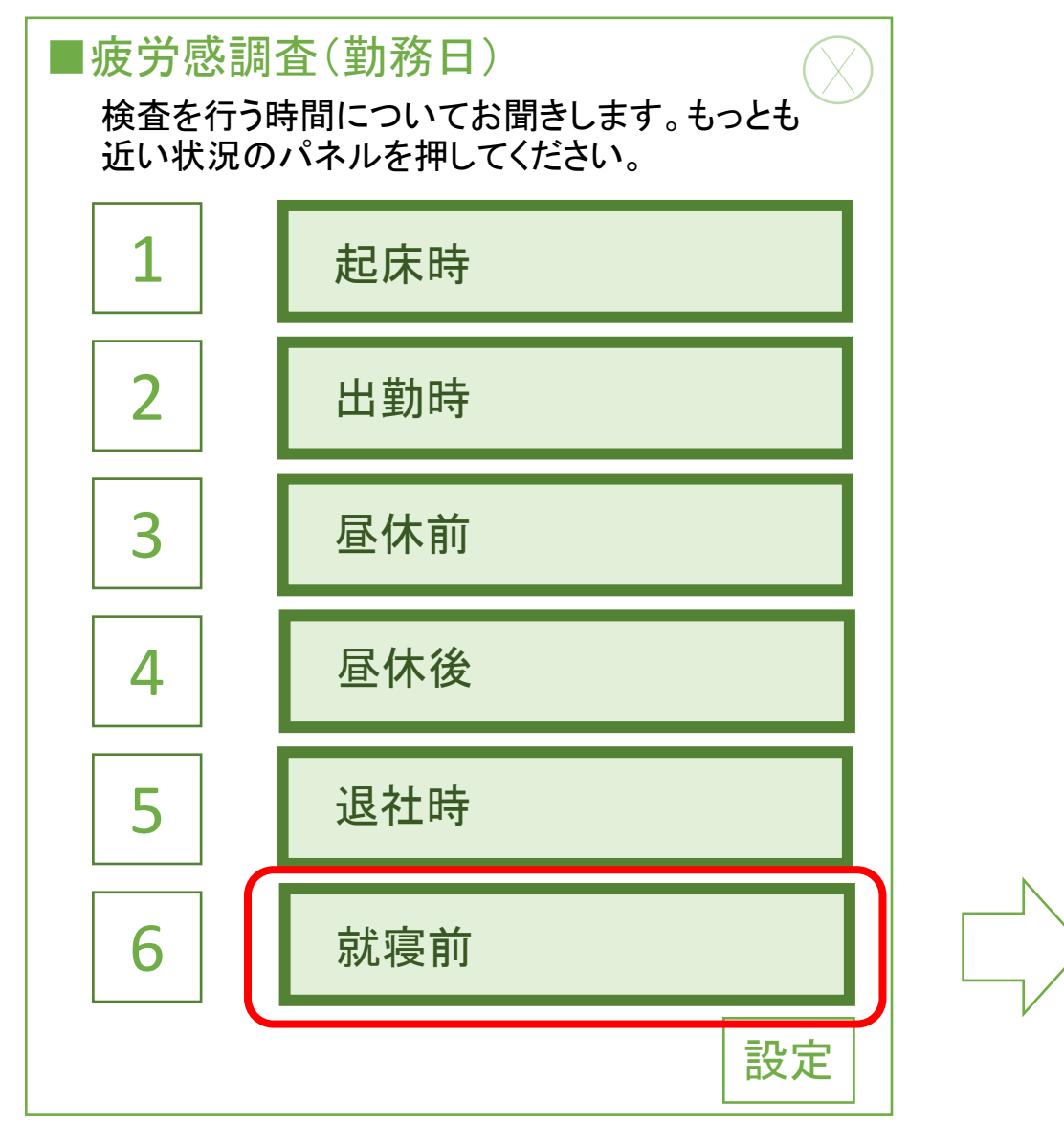

※休日の就床前も同じ

#### 就寝前のパネルを押した場合には, 疲労感調査後に下記の評価画面も表示

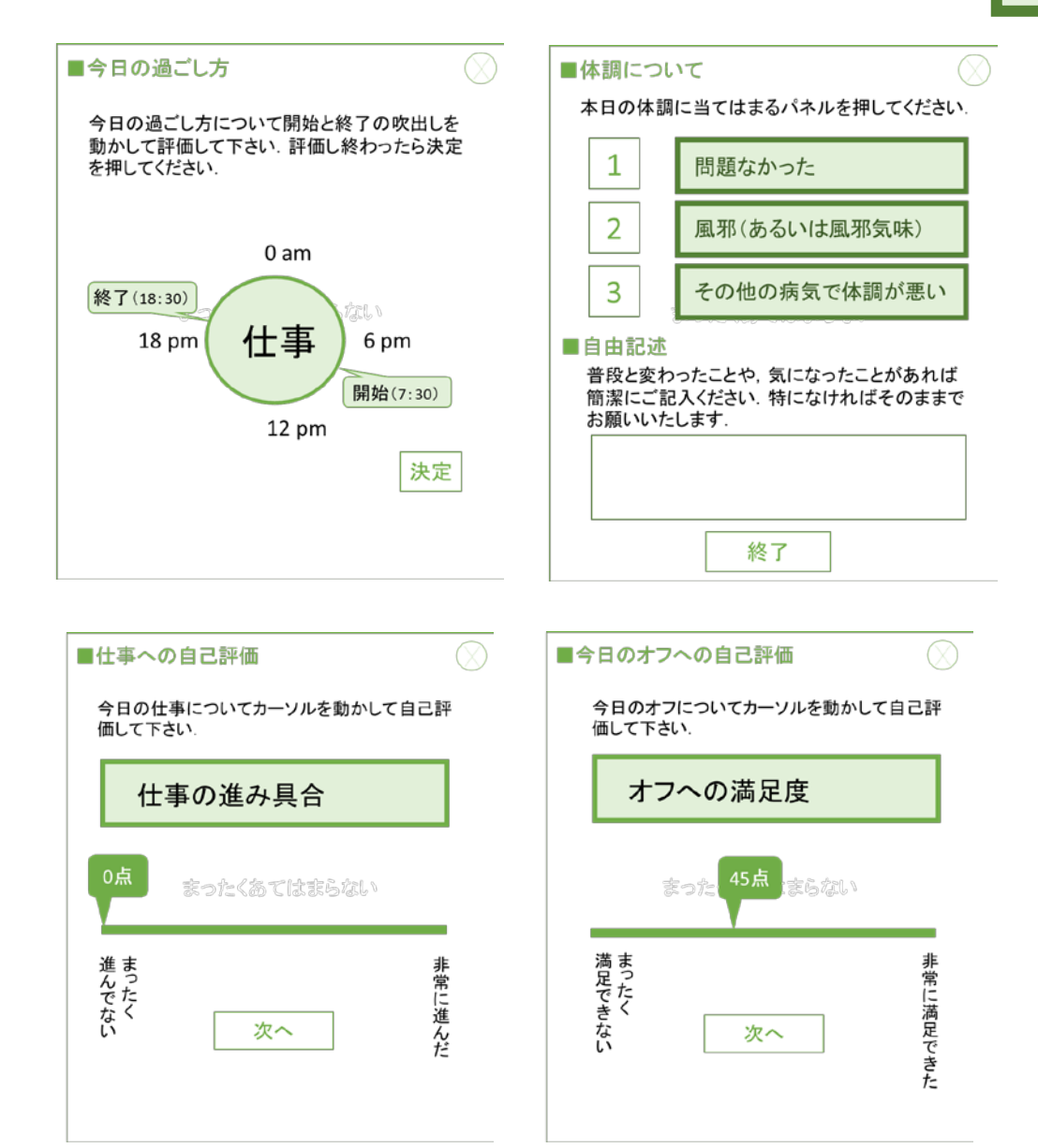

流れ

#### ■今日の過ごし方

今日の過ごし方について開始と終了の吹出しを 動かして評価して下さい.評価し終わったら決定 を押してください. 該当するものがなければ「な し」を押してください.

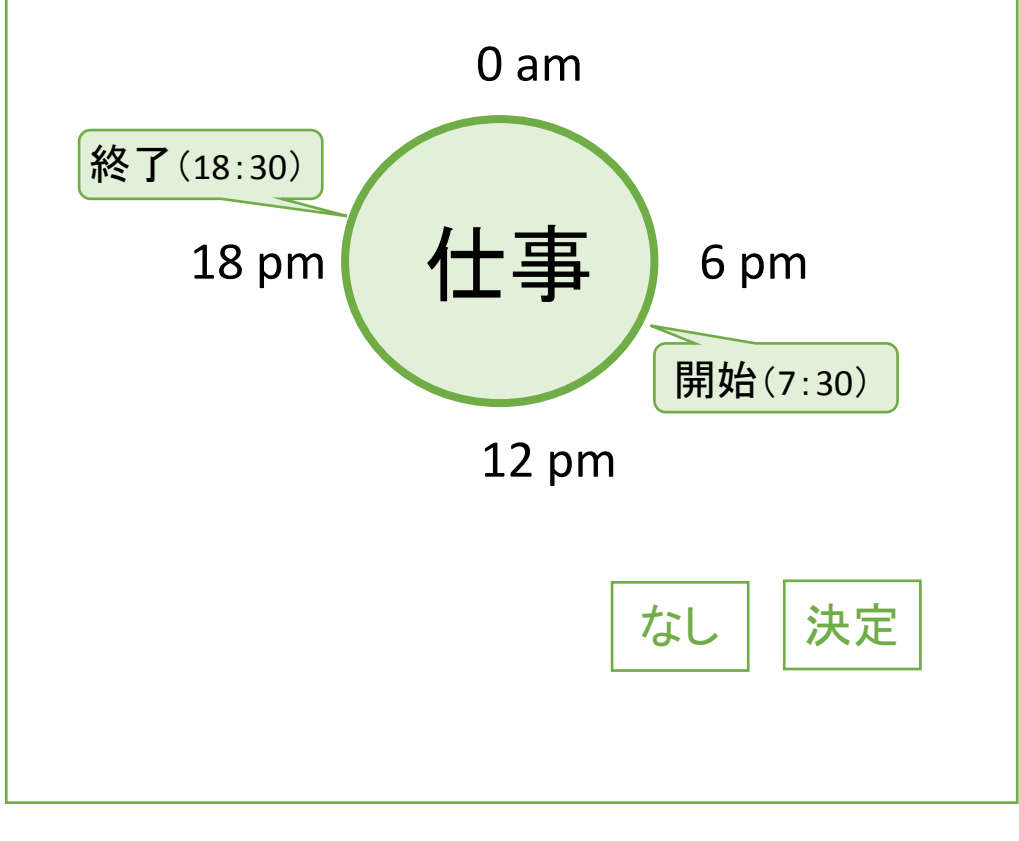

※最初の画面で今日は休日とした場合は仕事で はなく,「仕事に関連したこと」が表示される

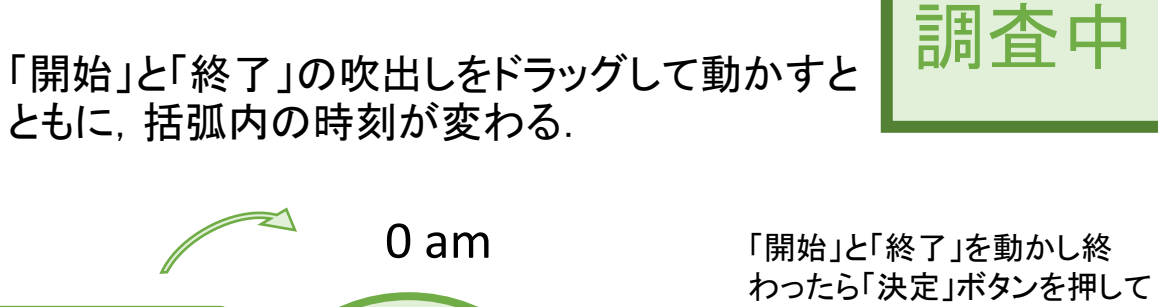

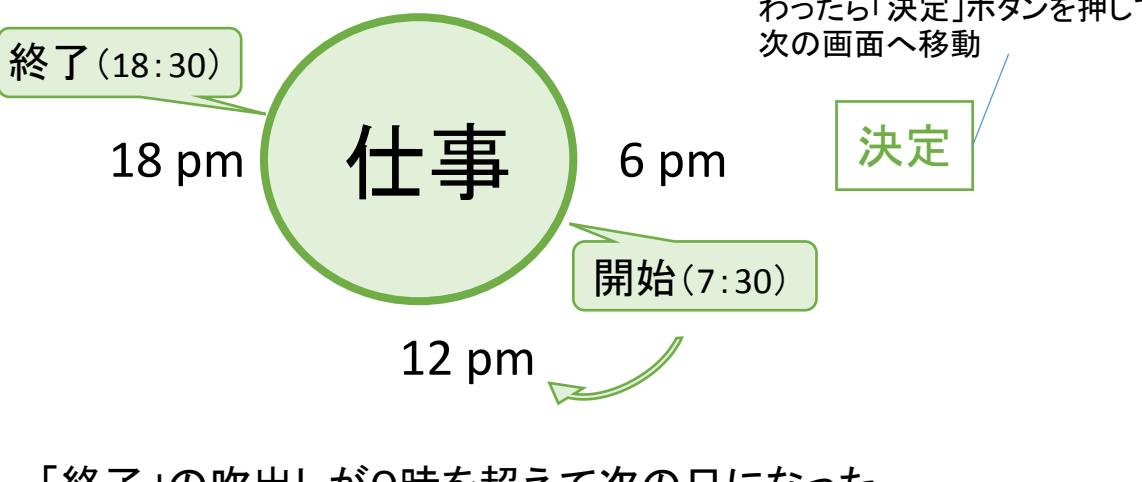

「終了」の吹出しが0時を超えて次の日になった 場合は,下記のように表示される

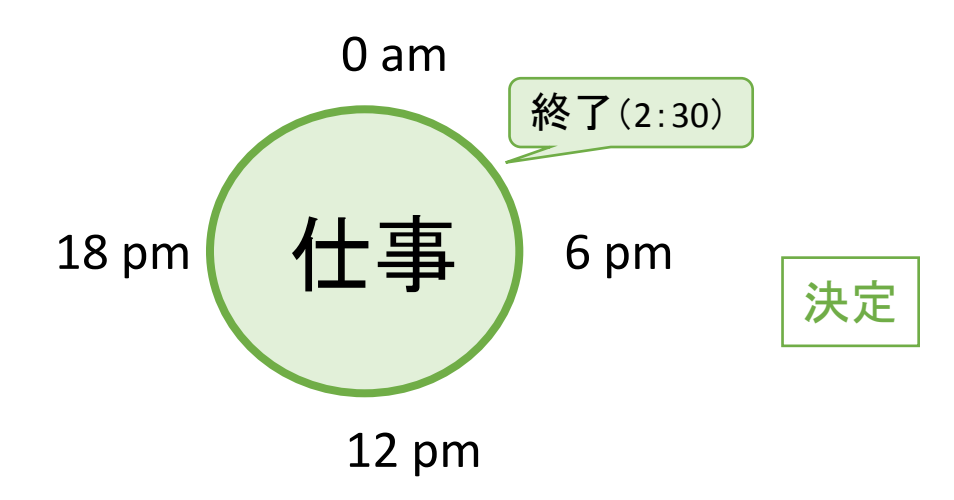

#### ■今日の過ごし方

今日の過ごし方について開始と終了の吹出しを 動かして評価して下さい.評価し終わったら決定 を押してください. 該当するものがなければ「な し」を押してください.

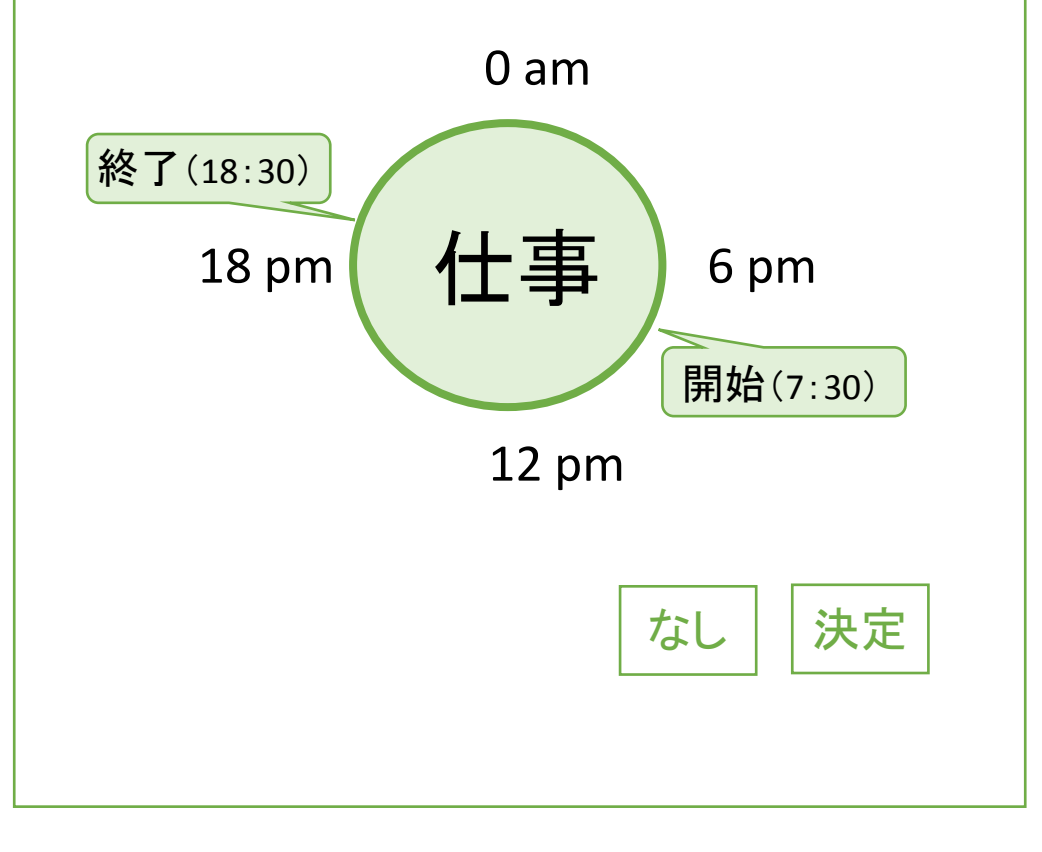

## 項目

### 今日の過ごし方の評価項目

- 1.仕事
- 2.勤務時間以外の仕事に関係したこと
- 3.仕事以外で自分が楽しめる活動
- 4.家事・育児

## すべて評価し終わったら下記の仕事とオフの評価に移動

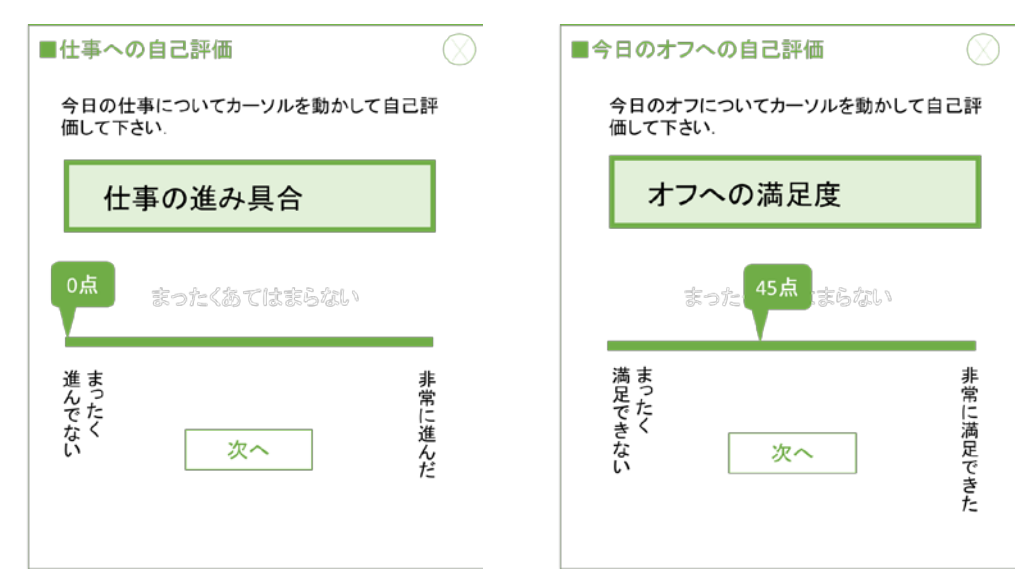

#### ■休日及び仕事への自己評価

#### 休日の場合は「仕事への自己評価は表示されず,オフへの自己評価に移動

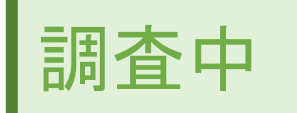

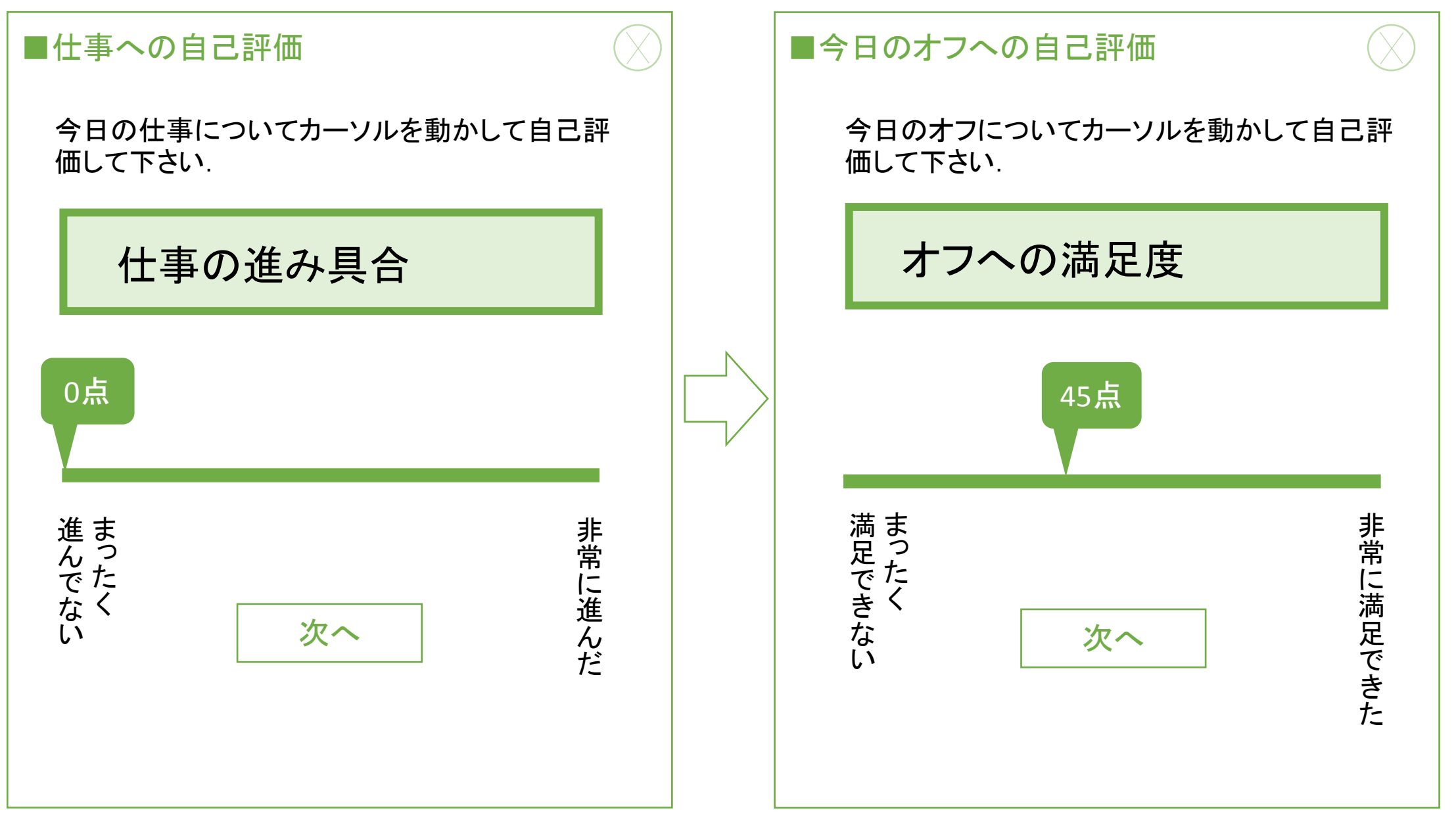

カーソルを動かすとともに点数も変動.最低で0点(左端),最高で100点(右端)

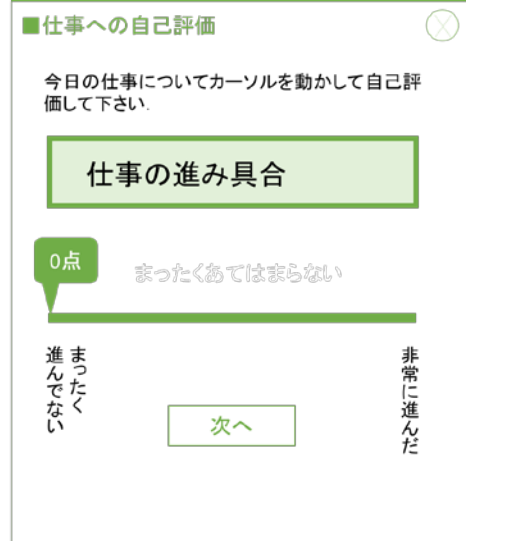

# ■休日及び仕事への自己評価 項目 ※質問文のあらわれる順序は毎回,ランダムに表示

■仕事への自己評価の項目

- 1.仕事の進み具合(左端:まったく進んでない、右端:非常に進んだ)
- 2. 仕事への満足度(左端:まったく満足できない、右端:非常に満足できた)
- 3.仕事へのきつさ(左端:まったくきつくない、右端:非常にきつかった)
- 4.自分の計画通りに仕事ができたか?(左端:まったくできなかった、右端:非常にできた)
- 5.早く家に帰りたいと思った(左端:まったくあてはまらない、右端:非常にあてはまる)

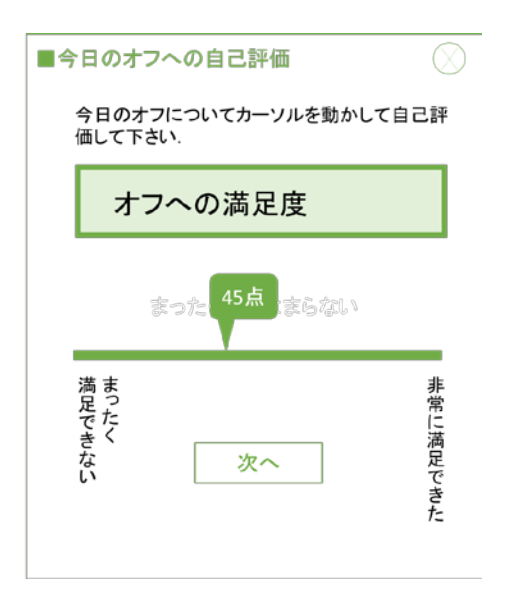

- ■オフへの自己評価の項目
- 1. オフへの満足感(左端:まったく満足できない、右端:非常に満足できた)
- 2. 自分の計画通りにオフを過ごせたか?(左端:まったくできなかった、右端:非常にできた)
- 3.仕事のことを忘れて過ごせたか?(左端:まったくあてはまらない、右端:よく当てはまる)

#### ■本日の体調などについて

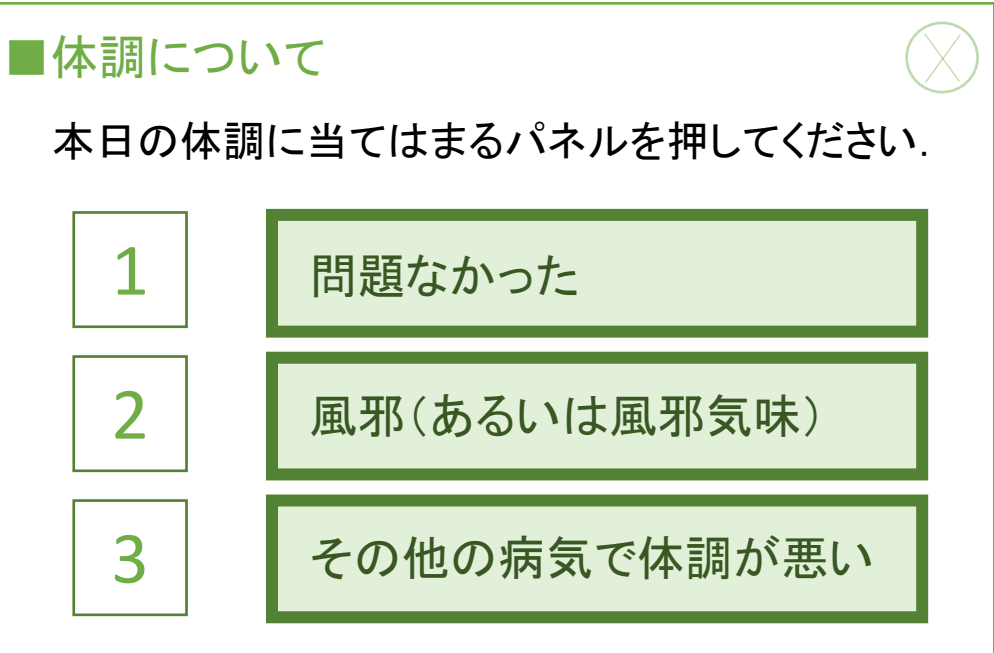

#### ■自由記述

普段と変わったことや,気になったことがあれば 簡潔にご記入ください.特になければそのままで お願いいたします.

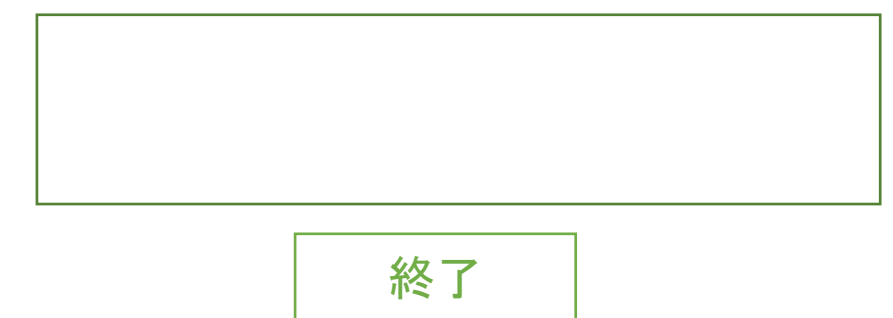

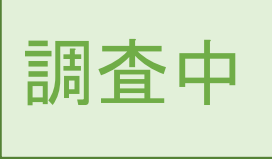

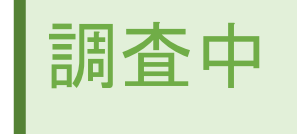

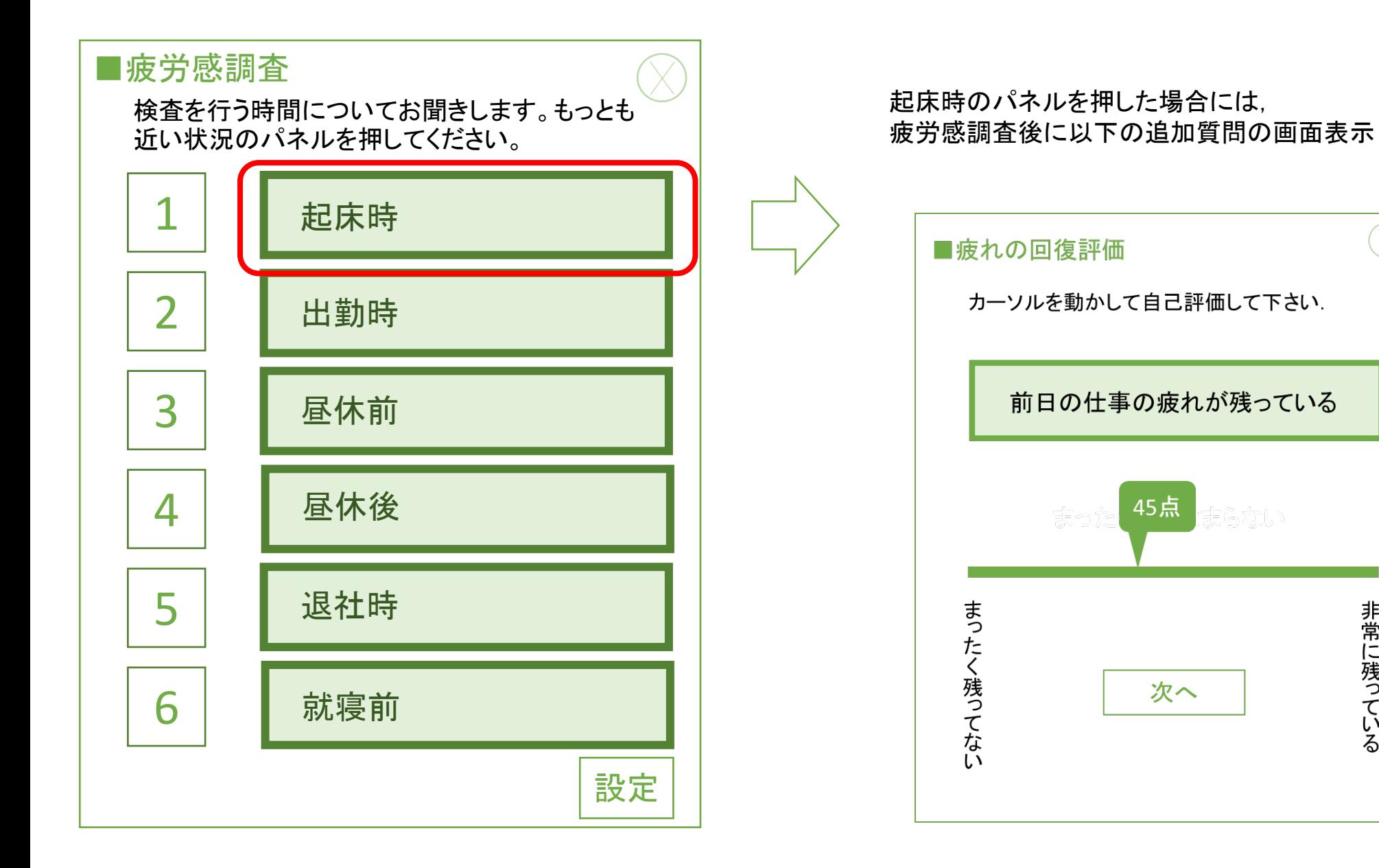

非常に残っている

21

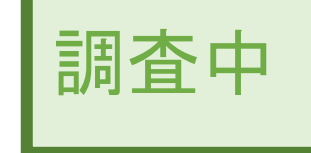

# 前日の仕事の疲れが残っている カーソルを動かして自己評価して下さい.

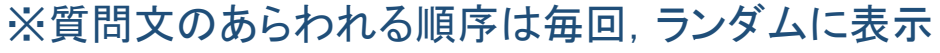

以下の6項目を左の5段階の質問方法で尋ねる

- 1. 前日の仕事の疲れが残っている(左端:まったく残っていない、右端:非常に残っている)
- 2. 仕事に行くのが嫌になる(左端:まったく嫌ではない、右端:非常に嫌だ)
- 3.自分の自由に過ごせる時間がほしい(左端:まったく思わない、右端:非常に思う)
- 4. 仕事とは関係のないことをしたい(左端:まったく思わない、右端:非常に思う)
- 5. よく眠れなかった(左端:非常によく眠れた、右端:まったく眠れなかった)

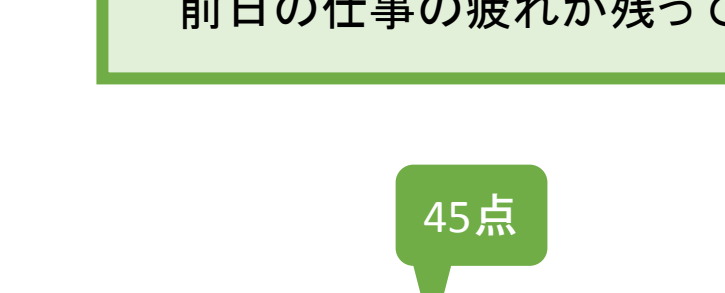

次へ

まっ たく残っ てない

まったく残ってない

■疲れの回復評価

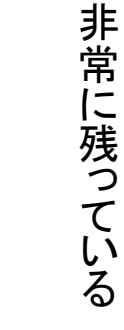

■結果のフィードバック

待機画面の表示

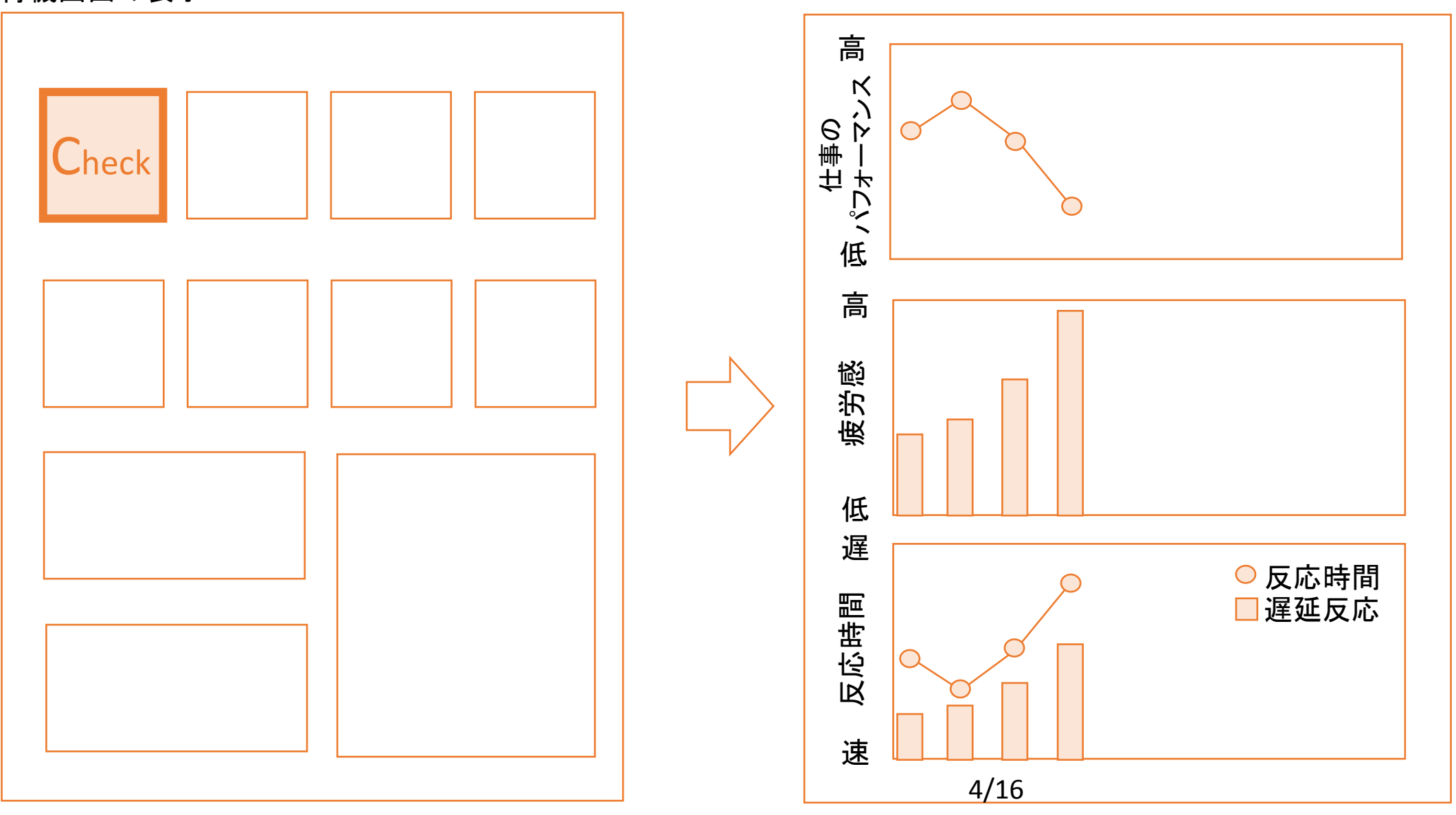